# KORG

# **Slim-Line USB Controller**

# nanoKONTROL2

# **Referenzhandbuch**

# **Inhaltsübersicht**

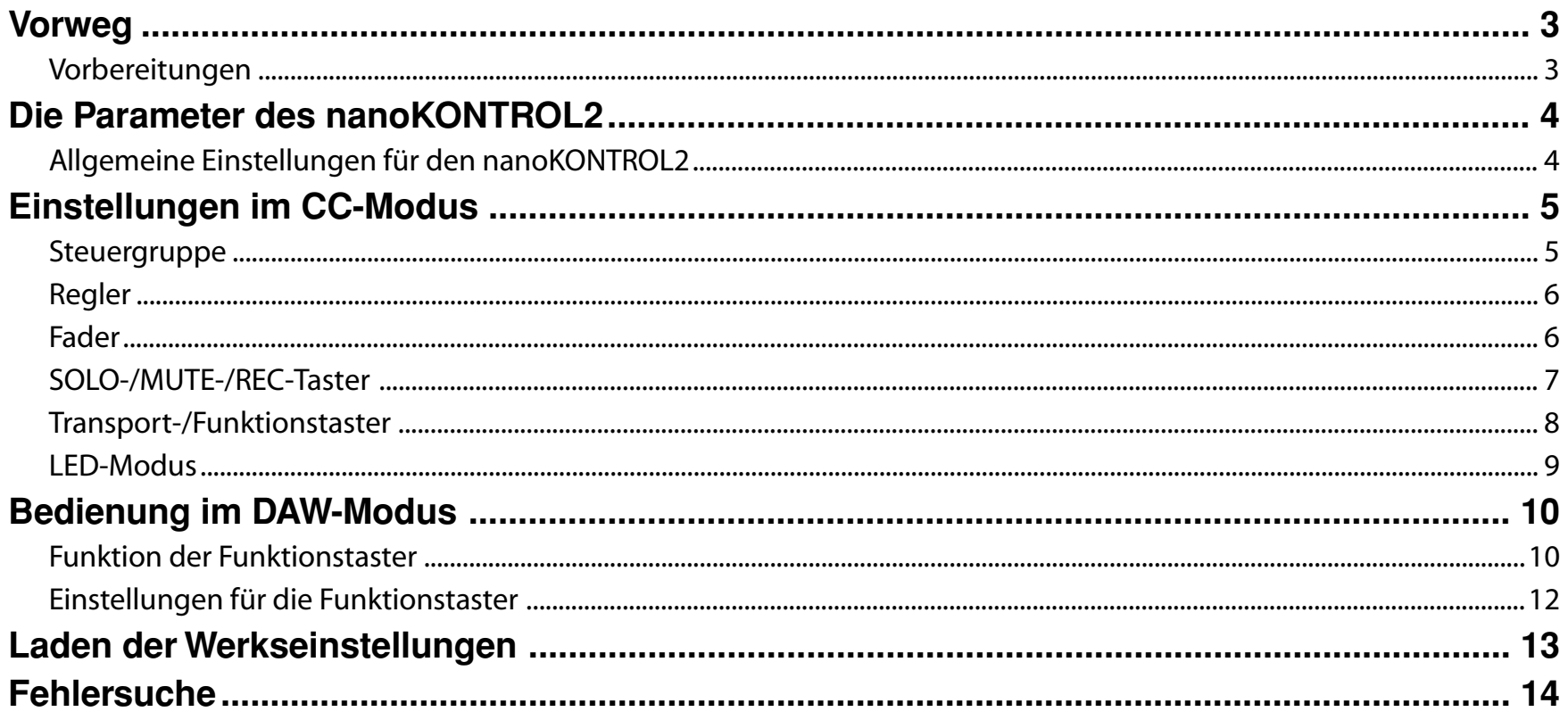

- Mac, Mac logo und Mac OS sind in den USA und anderen Ländern eingetragene Warenzeichen der Apple Inc..

- Windows XP, Windows Vista und Windows 7 sind eingetragene Markenzeichen der Microsoft Corporation in den USA und anderen Landern.

- Alle Produkt- und Firmennamen sind Warenzeichen oder eingetragene Warenzeichen der betreffenden Eigentümer.

- Änderungen der technischen Daten und des Designs ohne vorherige Ankündigung vorbehalten.

# **Vorweg**

<span id="page-2-0"></span>In diesem Referenzhandbuch des nanoKONTROL2 werden die Parameter erläutert, die man auf dem nanoKONTROL2 editieren kann. Sie brauchen es sich nur durchzulesen, wenn Sie lieber mit anderen Einstellungen als den Werksvorgaben arbeiten möchten.

# **Vorbereitungen**

Die Parameter des nanoKONTROL2 müssen mit der "KORG KONTROL Editor" Software editiert werden.

Bitte laden Sie sich zunächst die aktuelle Version von "KORG KONTROL Editor" von der KORG-Website herunter (http://www.korg.co.jp/English/Distributors/ oder http:// *www.korg.com/*) und installieren Sie sie.

Allin, Alles Weitere zur Installation und der Verwendung von "KORG KONTROL Editor" finden Sie in der zugehörigen Bedienungsanleitung.

# **Die Parameter des nanoKONTROL2**

# <span id="page-3-0"></span>**Allgemeine Einstellungen für den nanoKONTROL2**

#### **Global MIDI Channel [1...16]**

Hiermit wählen Sie den MIDI-Kanal, auf dem der nanoKONTROL2 seine MIDI-Befehle sendet. Sorgen Sie dafür, dass das angesteuerte Programm auf diesem MIDI-Kanal empfängt.

#### **Control Mode [CC/Cubase/Digital Performer/Live/ProTools/SONAR]**

Der nanoKONTROL2 bietet mehrere Modi, die speziell auf die Fernsteuerung bekannter DAW-Programme abgestimmt sind sowie einen CC-Modus, in dem Sie allen Bedienelementen selbst einen Steuerbefehl zuordnen können. Wählen Sie jeweils die Einstellung, die sich für die von Ihnen verwendete Software eignet. Weitere Hinweise zu den einzelnen Bedienmodi finden Sie im Kapitel "Bedienungsmodus" der nanoKONTROL2 Bedienungsanleitung.

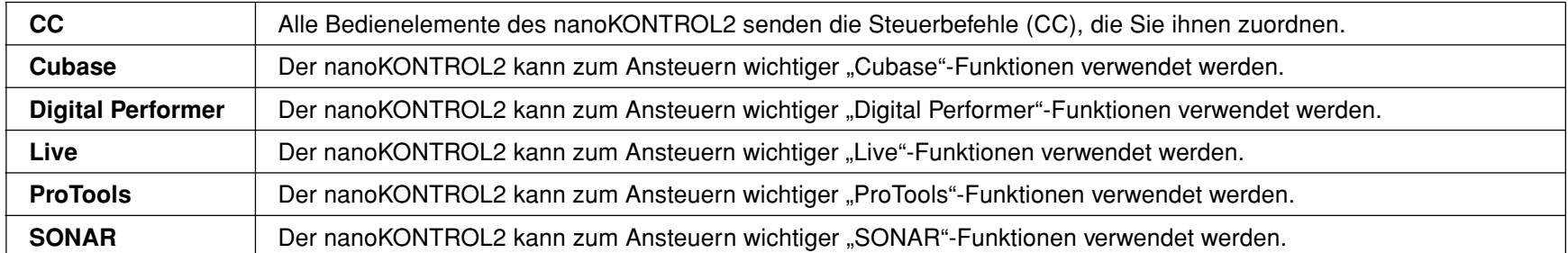

Wenn Sie den nanoKONTROL2 als Fernbedienung von "GarageBand"/"Logic" verwenden möchten, müssen Sie sich das "nanoKONTROL2 Control Surface" Plug-In für "GarageBand"/"Logic" von der KORG-Website herunterladen und die in der beiliegenden Dokumentation erwähnten Einstellungen vornehmen (*http://www.korg.co.jp/English/Distributors/ oder http://www.korg.com/*).

# **Einstellungen im CC-Modus**

<span id="page-4-0"></span>Wenn Sie den CC-Bedienungsmodus gewählt haben, können Sie die Bedienelemente folgendermaßen belegen.

# **Steuergruppe**

Jede Gruppe ("Control Group") enthält einen Regler, einen Fader und drei Taster (SOLO, MUTE, REC). Der nanoKONTROL2 bietet 8 Steuergruppen.

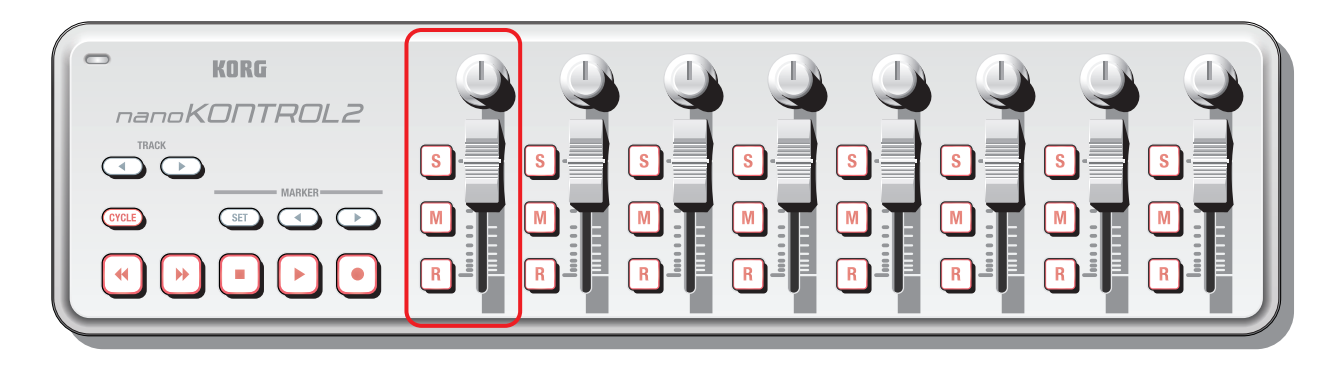

## **Group MIDI Channel [1...16/Global]**

Hiermit wählen Sie den MIDI-Kanal, auf dem die betreffende Steuergruppe ihre MIDI-Befehle sendet. Sorgen Sie dafür, dass das angesteuerte Programm auf diesem MIDI-Kanal empfängt. Wenn Sie "Global" wählen, sendet die Gruppe auf dem mit "[Global MIDI Channel](#page-3-0)" (S. 4) gewählten MIDI-Kanal.

# <span id="page-5-1"></span><span id="page-5-0"></span>**Regler**

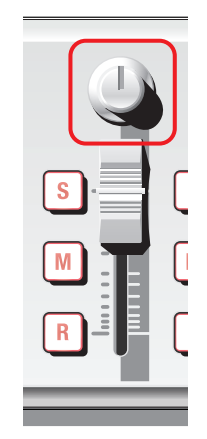

Wenn Sie an einem Regler drehen, wird der eingestellte Steuerbefehl übertragen.

Jeder Regler kann separat aktiviert/gesperrt werden. Ferner können Sie ihm einen Steuerbefehl zuordnen und einstellen, welcher Wert gesendet werden soll, wenn Sie den Regler komplett nach links bzw. rechts drehen.

#### **Knob Enable [Disable/Enable]**

Hiermit kann der Regler aktiviert oder gesperrt werden. Wenn Sie "Disable" wählen, sendet der Regler keinen MIDI-Befehl.

**CC Number [0...127]** Hier kann die Nummer des Steuerbefehls (CC) gewählt werden, der gesendet werden soll.

**Left Value [0...127]** Hiermit wählen Sie den Wert, den der Regler sendet, wenn Sie ihn ganz nach links drehen.

**Right Value [0...127]** Hiermit wählen Sie den Wert, den der Regler sendet, wenn Sie ihn ganz nach rechts drehen.

# **Fader**

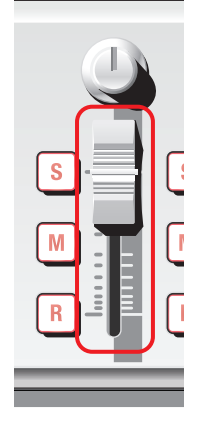

Wenn Sie einen Fader bewegen, wird der eingestellte Steuerbefehl übertragen. Jeder Fader kann separat aktiviert/gesperrt werden. Ferner können Sie einem Fader einen Steuerbefehl zuordnen und einstellen, welcher Wert gesendet werden soll, wenn Sie ihn komplett hochschieben bzw. nach unten ziehen.

## **Slider Enable [Disable/Enable]**

Hiermit kann der Fader aktiviert oder gesperrt werden. Wenn Sie "Disable" wählen, sendet der Fader keinen MIDI-Befehl.

# **CC Number [0...127]**

Hier kann die Nummer des Steuerbefehls (CC) gewählt werden, der gesendet werden soll.

## **Lower Value [0...127]**

Hiermit wählen Sie den Wert, den der Fader sendet, wenn Sie ihn ganz nach unten ziehen.

## **Upper Value [0...127]**

Hiermit wählen Sie den Wert, den der Fader sendet, wenn Sie ihn ganz hochschieben.

# <span id="page-6-0"></span>**SOLO-/MUTE-/REC-Taster**

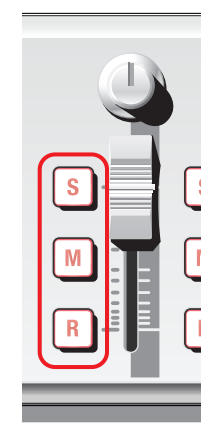

Bei Betätigen eines dieser Taster wird entweder ein Steuer- (CC) oder ein Notenbefehl gesendet (das richtet sich nach der "Assign Type"-Einstellung).

Für die Taster kann man wählen, welchen Befehlstyp sie senden sollen, wie sie sich beim Betätigen verhalten, welchen Steuerbefehl/welche Notennummer sie senden und welcher Wert beim Ein- und Ausschalten gesendet wird.

# **Assign Type [No Assign/Control Change/Note]**

Hiermit ordnen Sie dem betreffenden Taster einen Befehlstyp zu. Er kann einen Steuerbefehl (CC) bzw. eine Notennummer senden oder gesperrt werden.

# **Button Behavior [Momentary/Toggle]**

Hiermit bestimmen Sie das Verhalten des Tasters.

- **Momentary** Bei Drücken des Tasters wird der gewählte Befehl mit dem "On Value"- bzw. "Note On"-Wert gesendet. Wenn Sie ihn freigeben, wird der "Off Value"- bzw. "Note Off"-Wert gesendet.
- **Toggle** Bei jedem Drücken des Tasters werden abwechselnd der "On Value"- bzw. "Note On"-Wert und der "Off Value"- bzw. "Note Off"-Wert übertragen.

# **CC/Note Number [0...127/C-1...G9]**

Hier kann die Nummer des Steuerbefehls (CC) bzw. des Notenbefehls gewählt werden, der gesendet werden soll.

## **Off Value [0...127]**

Hier wählen Sie den Wert des Befehls, der bei Deaktivieren des Tasters gesendet wird.

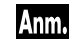

Dieser Parameter ist nur belegt, wenn Sie "Assign Type" auf "Control Change" gestellt haben.

#### **On Value [0...127]**

Hier wählen Sie den Wert des Befehls, der bei Aktivieren des Tasters gesendet wird.

Wenn Sie "Assign Type" auf "Note" gestellt haben, bestimmt der "On Value"-Wert den Anschlagwert der gesendeten Note. Anm. Wenn Sie "On Value" auf "0" gestellt haben, wird der Anschlagwert "1" gesendet.

# **Transport-/Funktionstaster**

Die Transport- und Funktionstaster senden wahlweise Steuer- oder Notenbefehle (das kann man mit "Assign Type" einstellen). Für diese 11 Taster kann man wählen, welchen Befehlstyp sie senden sollen, wie sie sich beim Betätigen verhalten, welchen Steuerbefehl/welche Notennummer sie senden und welcher Wert beim Ein- und Ausschalten gesendet wird.

#### **Transport Button MIDI Channel [1...16/Global]**

Hiermit wählen Sie den MIDI-Kanal, auf dem die Taster den gewählten MIDI-Befehl senden sollen. Sorgen Sie dafür, dass das angesteuerte Programm auf diesem MIDI-Kanal empfängt. Wenn Sie "Global" wählen, sendet die Gruppe auf dem mit "[Global MIDI Channel](#page-3-0)" (S. 4) gewählten MIDI-Kanal.

Die Einstellung von "Transport Button MIDI Channel" gilt für alle 11 Taster.

# **Assign Type [No Assign/Control Change/Note]**

Hiermit ordnen Sie dem betreffenden Taster einen Befehlstyp zu. Er kann einen Steuerbefehl (CC) bzw. eine Notennummer senden oder gesperrt werden.

## **Button Behavior [Momentary/Toggle]**

Hiermit bestimmen Sie das Verhalten des Tasters.

- **Momentary** Bei Drücken des Tasters wird der gewählte Befehl mit dem "On Value"- bzw. "Note On"-Wert gesendet. Wenn Sie ihn freigeben, wird der "Off Value"- bzw. "Note Off"-Wert gesendet.
- Toggle Bei jedem Drücken des Tasters werden abwechselnd der "On Value"- bzw. "Note On"-Wert und der "Off Value"- bzw. "Note Off"-Wert übertragen.

# **CC/Note Number [0...127/C-1...G9]**

Hier kann die Nummer des Steuerbefehls (CC) bzw. des Notenbefehls gewählt werden, der gesendet werden soll.

<span id="page-7-0"></span>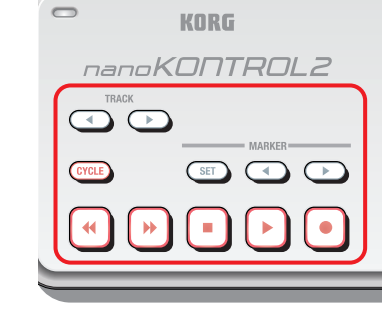

#### <span id="page-8-1"></span><span id="page-8-0"></span>**Off Value [0...127]**

Hier wählen Sie den Wert des Befehls, der bei Deaktivieren des Tasters gesendet wird.

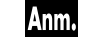

Dieser Parameter ist nur belegt, wenn Sie "Assign Type" auf "Control Change" gestellt haben.

## **On Value [0...127]**

Hier wählen Sie den Wert des Befehls, der bei Aktivieren des Tasters gesendet wird.

Anm. Wenn Sie "Assign Type" auf "Note" gestellt haben, bestimmt der "On Value"-Wert den Anschlagwert der gesendeten Note. Wenn Sie "On Value" auf "0" gestellt haben, wird der Anschlagwert "1" gesendet.

# **LED-Modus**

Hier können Sie festlegen, wann die Dioden der Transporttaster sowie der Taster SOLO, MUTE und REC der Steuergruppen leuchten sollen. Damit legen Sie die Statusangabe (an/aus) der Dioden fest.

# **LED Mode [Internal/External]**

Hiermit bestimmen Sie, wer die Diode des betreffenden Tasters steuert.

**Internal** Die Diode zeigt den Status (an/aus) des betreffenden Tasters an.

**External** Die Diode leuchtet bzw. erlischt, wenn der Computer den Steuer- oder Notenbefehl sendet, den Sie diesem Taster zugeordnet haben. Bei Empfang des "On Value"- oder "Note On"-Werts leuchtet die Diode. Ein eingehender "Off Value"- bzw. "Note Off"-Wert schaltet die Diode dagegen aus.

# **Bedienung im DAW-Modus**

<span id="page-9-0"></span>Hier wird erklärt, wie sich der nanoKONTROL2 verhält, wenn Sie einen DAW-Bedienungsmodus (d.h. einen beliebigen Modus außer "CC") wählen. Weitere Hinweise zu den einzelnen Bedienmodi finden Sie im Kapitel "Bedienungsmodus" der nanoKONTROL2 Bedienungsanleitung. Siehe außerdem die Dokumentation des verwendeten DAW-Programms.

# **Funktion der Funktionstaster**

Das genaue Verhalten der Funktionstaster richtet sich nach der angesteuerten DAW-Software. Im folgenden werden diese Funktionen kurz vorgestellt.

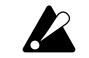

Bestimmte Versionen des betreffenden DAW-Programms unterstützen aber eventuell nicht alle Funktionen.

## **Cubase**

- 1. Verbinden Sie den nanoKONTROL2 mit dem Computer und wählen Sie in Cubase den Menübefehl "Devices" → "Device Settings".
- *2.* Klicken Sie auf [Set Up MIDI Ports].
- 3. Demarkieren Sie das "Include in All MIDI Inputs"-Kästchen von "nanoKONTROL2 SLIDER/KNOB" und "nanoKONTROL2 CTRL".

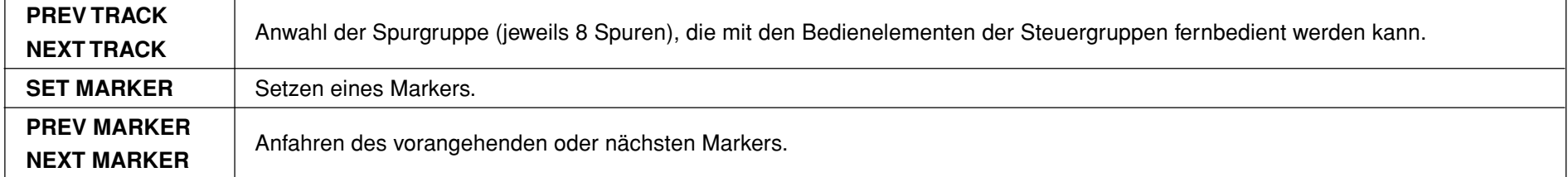

# **Digital Performer**

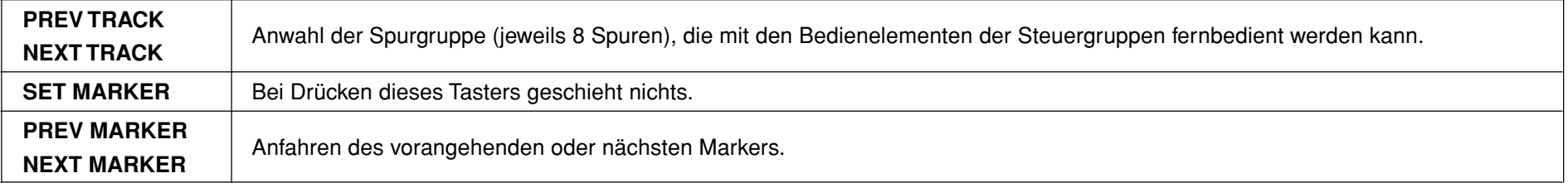

Während der Arbeit mit "Digital Performer" übernimmt der CYCLE-Transporttaster die "Memory Cycle"-Funktion. Der CYCLE-Taster leuchtet allerdings nicht, I Anm. wenn Sie die "Memory Cycle"-Funktion aktivieren.

# **Live**

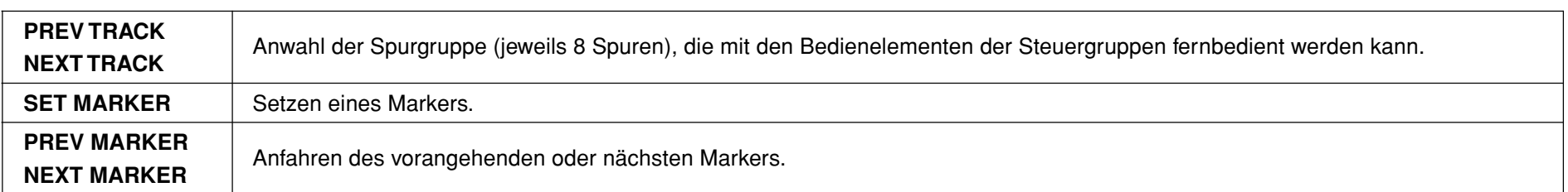

# **ProTools**

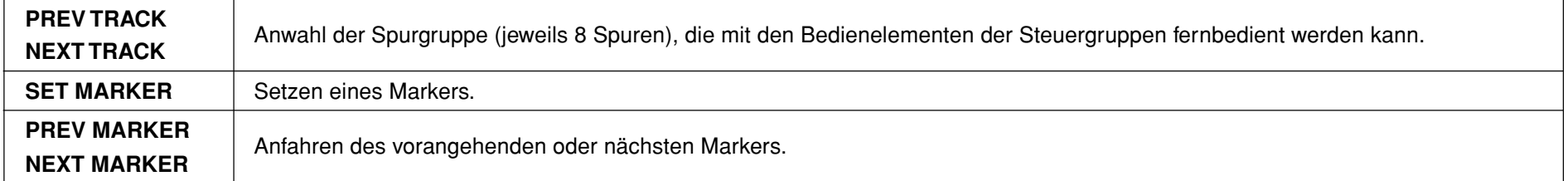

# **SONAR**

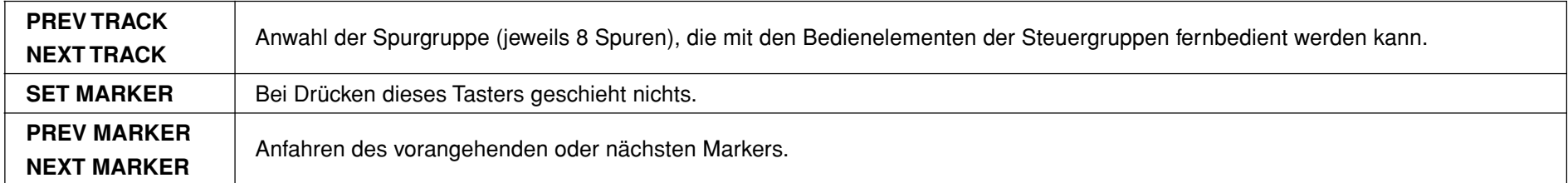

# <span id="page-11-0"></span>**Einstellungen für die Funktionstaster**

Wenn Sie den "Cubase"-, "Digital Performer"-, "Live"- oder "SONAR"-Bedienungsmodus gewählt haben, können Sie festlegen, wie sich die Funktionstaster verhalten sollen.

Für den "ProTools"-Modus kann die Einstellung nicht geändert werden. **Anm** 

# **DAW Function [Default/No Assign/Send/Pan/Prev Bank/Next Bank/Prev Channel/Next Channel/Flip]**

Jedem Funktionstaster kann eine der folgenden Funktionen zugeordnet werden.

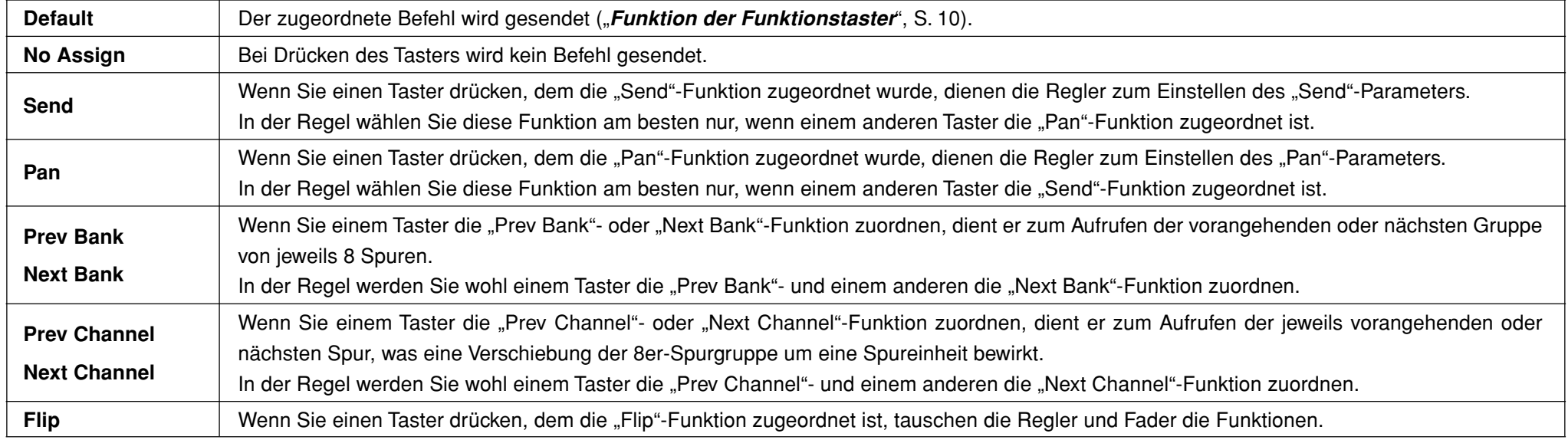

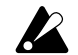

Bei bestimmten Versionen der DAW-Programme sind manche dieser Befehle entweder überhaupt nicht belegt bzw. verhalten sich anders.

# **Laden der Werkseinstellungen**

<span id="page-12-0"></span>Um wieder die Werkszuordnungen des nanoKONTROL2 zu laden, müssen Sie den PREV TRACK-, NEXT TRACK- und CYCLE-Taster gedrückt halten, während Sie ihn einschalten. Dann blinken Transporttaster außer CYCLE-Taster.

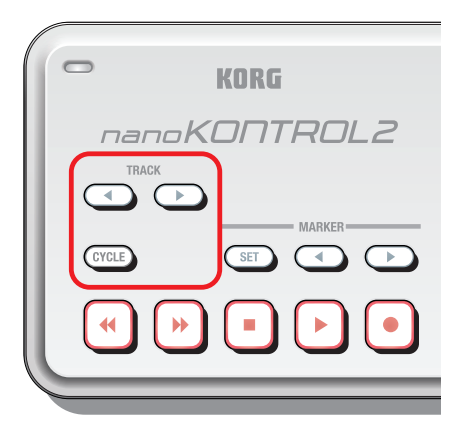

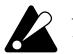

Das Laden der Werksvorgaben nach dem Einschalten dauert ein paar Sekunden. Schalten Sie das Gerät während dieses Vorgangs niemals aus.

# **Fehlersuche**

#### <span id="page-13-0"></span>**• Das Programm wertet die MIDI-Befehle des nanoKONTROL2 nicht aus**

- Überprüfen Sie, ob der nanoKONTROL2 seine Befehle auf dem MIDI-Kanal sendet, auf dem die Software empfängt.
- Wenn Sie den nanoKONTROL2 zum Ansteuern eines DAW-Programms verwenden möchten, müssen Sie dafür sorgen, dass das DAW-Programm die Befehle des nanoKONTROL2 auswertet. Wählen Sie also die geeigneten Einstellungen (siehe "Bedienungsmodus" in der Bedienungsanleitung des nanoKONTROL2 sowie die Bedienungsanleitung der DAW-Software).

#### **• Die Funktionen der Taster auf dem nanoKONTROL2 weichen von den aufgedruckten Funktionen ab**

- Vielleicht unterstützt das verwendete Programm die betreffende Funktionen nicht bzw. verwendet sie anderweitig.
- Wählen Sie auf dem nanoKONTROL2 den richtigen "Bedienungsmodus".

#### **• Bei Drücken eines Tasters leuchtet die zugehörige Diode nicht**

- Überprüfen Sie die "[Control Mode](#page-3-0)"- (S. 4) und "LED Mode["-Einstellung \(S. 9\).](#page-8-1)